Avant de commencer, désactiver les axes et la grille : faire un clic droit sur la zone du graphique et dans le menu qui s'affiche, décocher les cases "Axes" et "Grille".

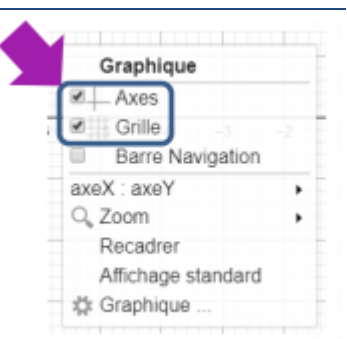

## Partie 1 : Tracer la droite perpendiculaire passant par un point

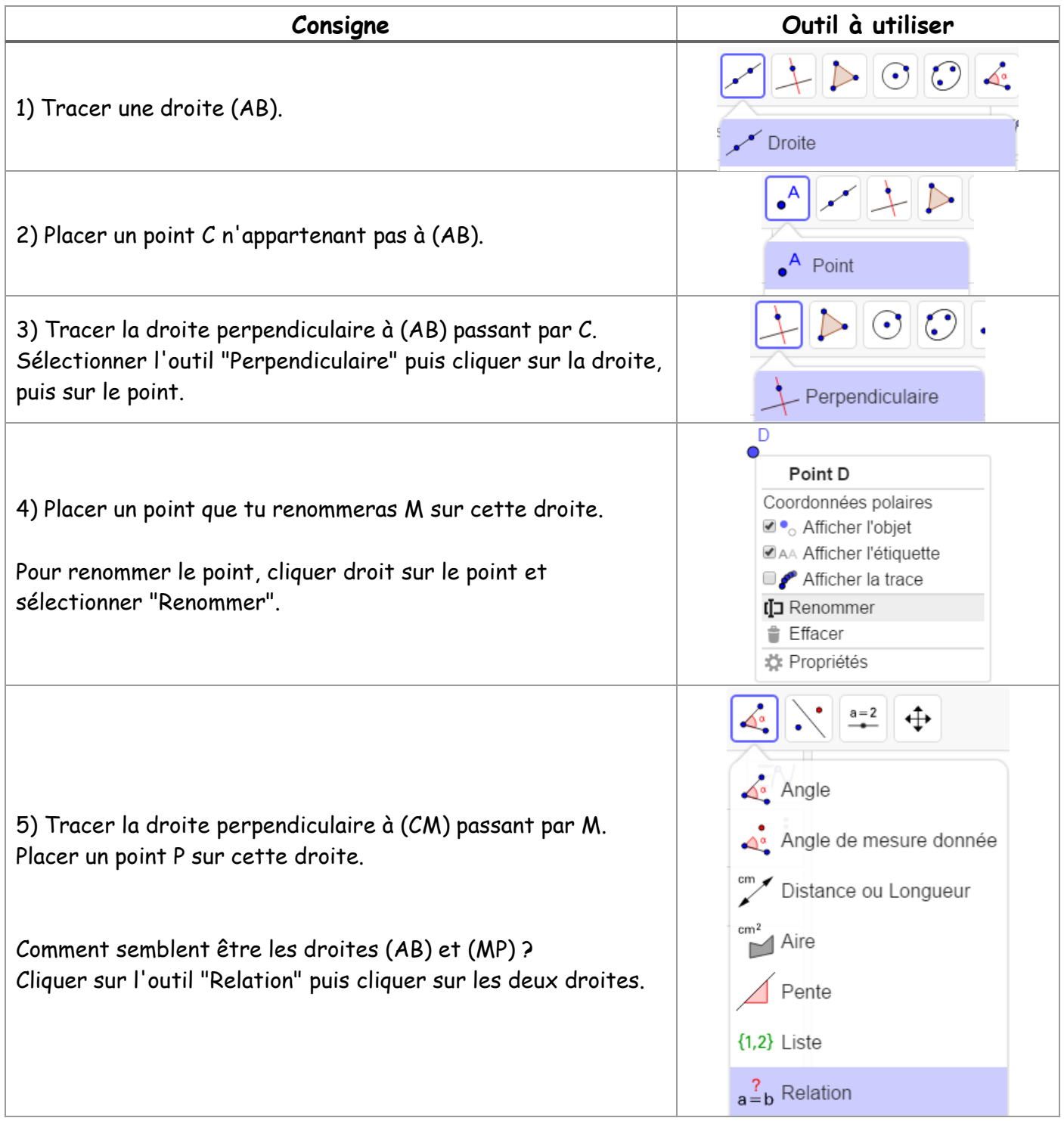

## Partie 2 : Tracer la droite parallèle passant par un point

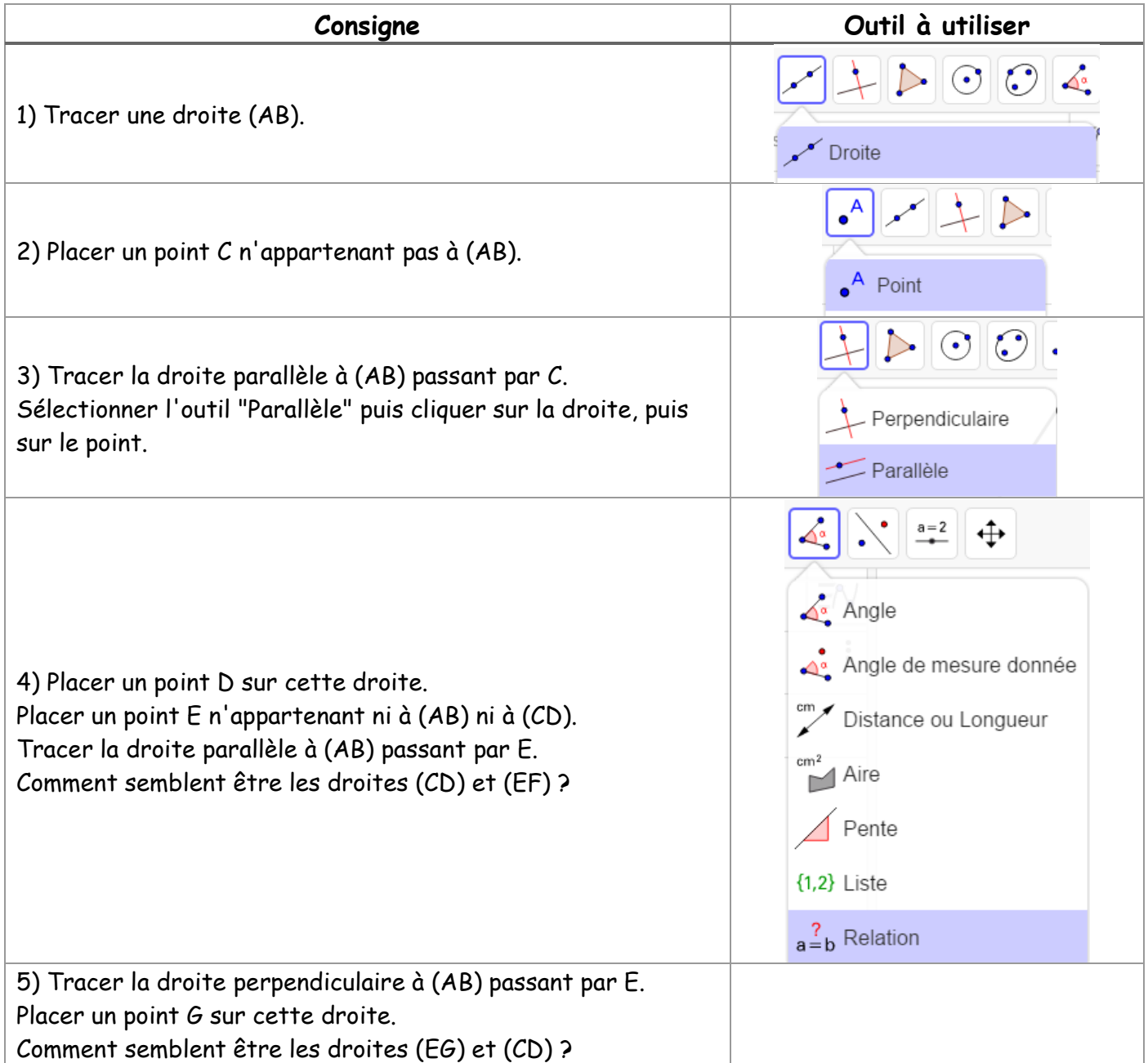

## Partie 3 : Construction d'une figure complexe

En utilisant les divers outils, construire une figure similaire à celle-ci :

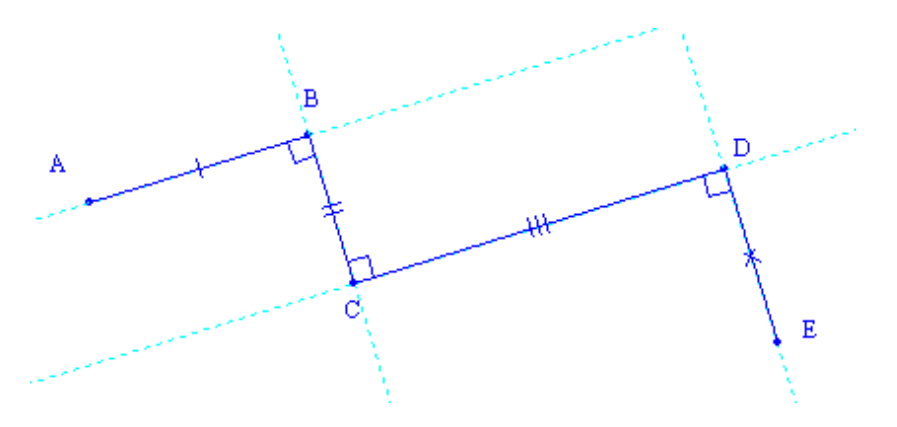